# **Excel Controller / SolutionBI aanmelden**

Welkom bij de handleiding voor de Excel-controller. Deze handleiding is bedoeld om u stap voor stap door het registratie proces te leiden om onze Excel Controller te gebruiken in combinatie met Exact Online.

De registratie is voor de volgende producten van Excel Controller:

- **Exact Analyse**
- Exact Functie
- Exact Import
- Exact Rapportage
- Exact Power BI

## **Account aanmaken**

Om toegang te krijgen moet u eerst een accou portal [www.solutionbi.nl.](http://www.solutionbi.nl/)

Via de volgende link https://solutionbi.nl/aann registreren.

#### **Onboarding nieuw accountant**

Na aanmelding komt u op de landingspagina voor nieuwe accounts. Met de knop [Start] begint u het proces van registratie te doorlopen.

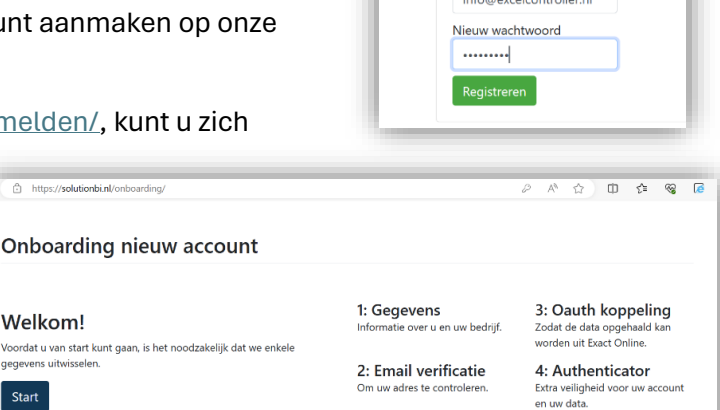

← C https://solutionbi.nl/aanmelden/

Registreren Je kunt dit snel en eenvoudig doen.

E-mailadres

Home

#### **Stap 1 BedrijfsGegevens**

Vul uw bedrijfgegevens in zodat wij contact met u kunnen opnemen voor vragen en support.

# **Stap 2 Email vertificatie**

U ontvangt een email ter vertificatie.

## **Stap 3 Oath koppeling**

Hier maakt u verbinding met Exact Online. Onze omgeving maakt gebruik van de rechten van de gebruikte Exact Online Account.

LET OP: Als u meerdere Exact Online Accounts heeft, zorg ervoor datu u inlogt / ingelogd bent met een correcte gebruiker.

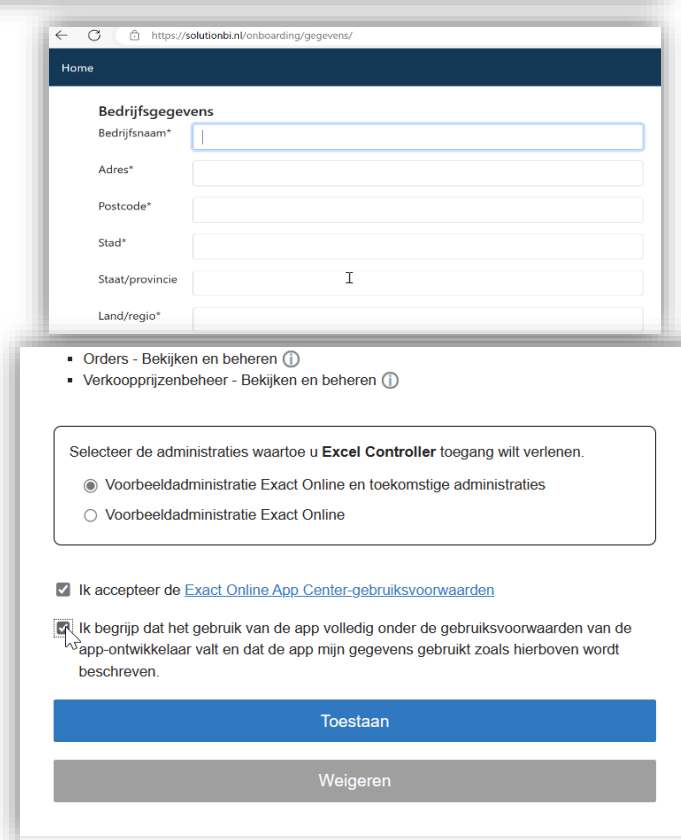

#### **Stap 4 Autheticator**

Hierna krijgt u de mogelijkheid om 2 staps verificatie in te stellen, u kunt ook dit tijdelijk overslaan.

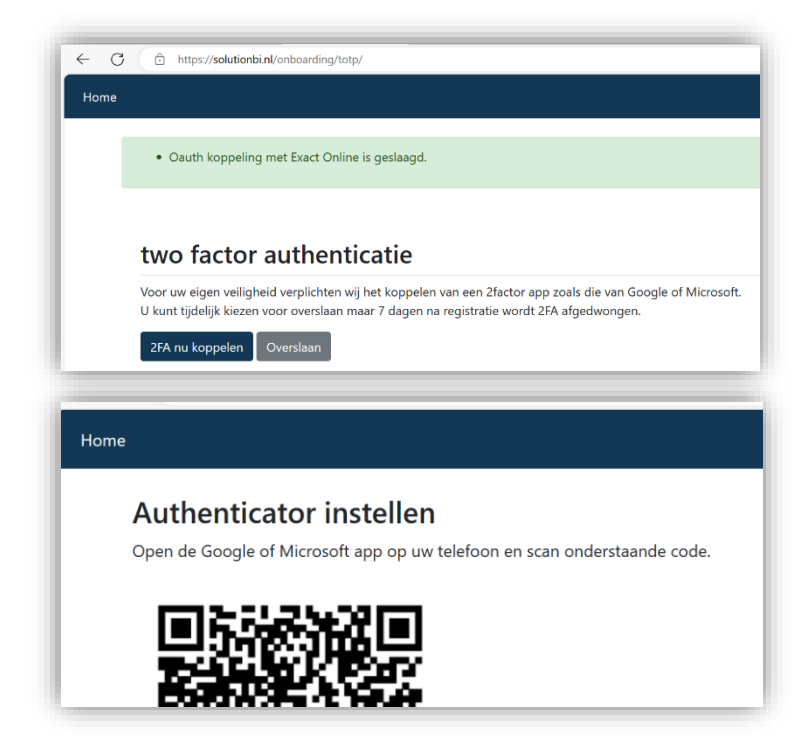

#### **Activeren administratie**

Hierna verschijnt het scherm 'Activeer administraties. Het proces voor het ophalen van uw administraties kan afhankelijk van uw situatie enkele ogenblikken tot een paar minuten duren. Vernieuw de pagina totdat alle adminstraties zichtbaar zijn.

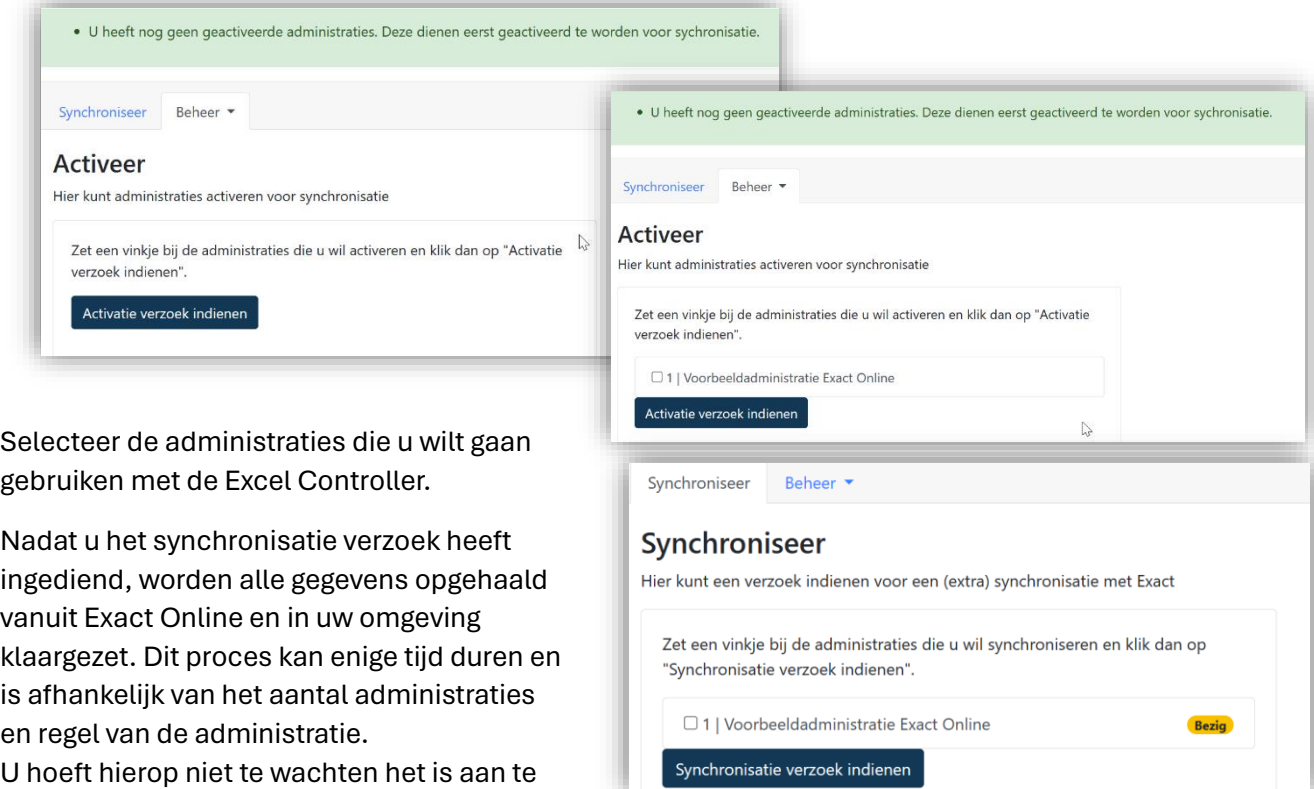

bevelen dat u direct verder gaat met

Installeren van de Exact Analyse en / of Exact Functie.

# **Installatie bestanden, accountgegevens en sleutels**

Via het menu op de website, Beheer>ExcelController komt u op de pagina waar u de installatie handleidingen kunt vinden voor Exact Functies en Exact Analyse.

Voor Exact Analyse vindt u ook de installatie bestand.

Als u op de regel van de Account klikt wordt de pagina zichtbaar met de accountgegevens voor Exact

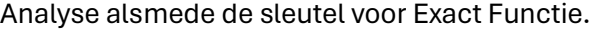

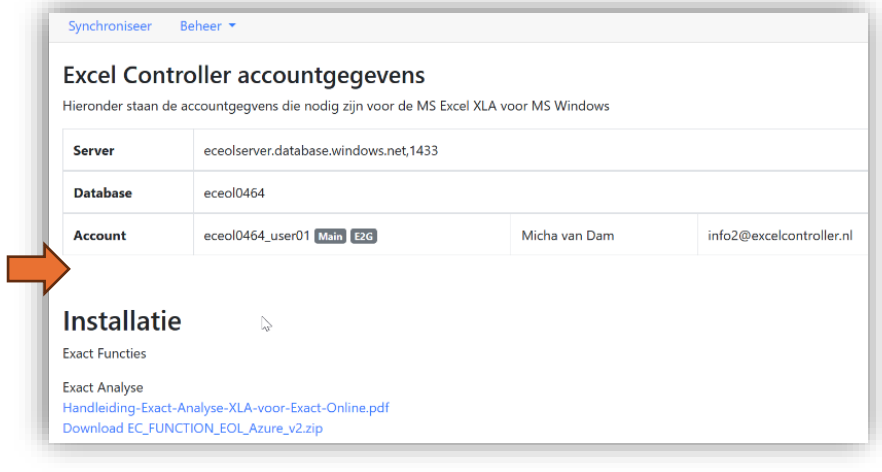

#### **Wat kunt u nog meer doen in de SolutionBI portal ?**

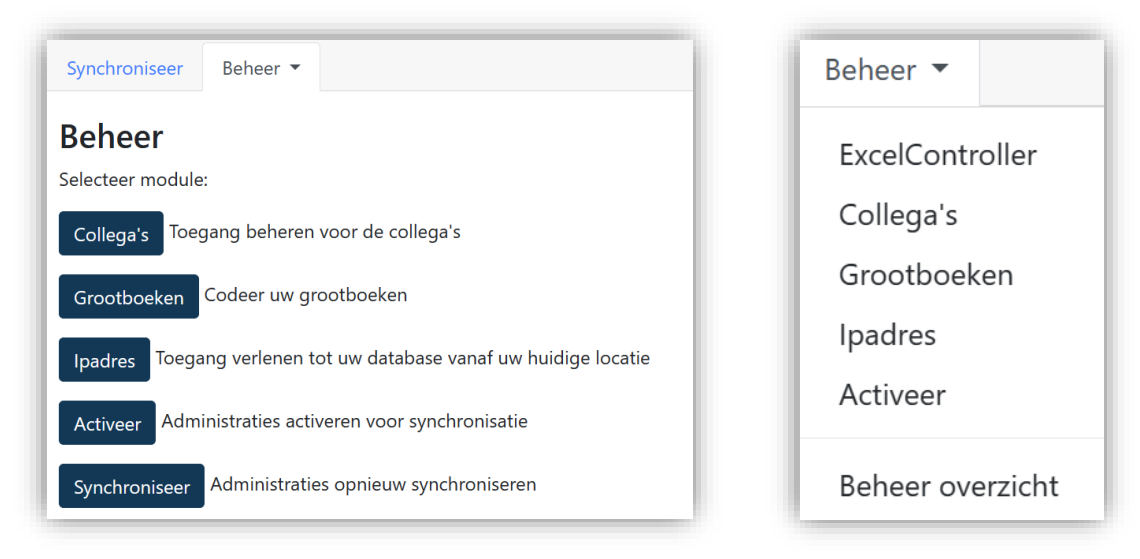

SolutionBI zorgt ervoor:

- Onderhoud gebruikers
- Onderhoud IP adressen
- Activering van nieuwe Exact Online administratie
- Synchroniseren van administraties
- Grootboekrekeningen onze eigen verdichtingsstructuur zie [https://exactrapportage.nl/wp-content/uploads/2022/10/Handleiding-Excel-Controller-](https://exactrapportage.nl/wp-content/uploads/2022/10/Handleiding-Excel-Controller-Solution-BI-website.pdf)[Solution-BI-website.pdf](https://exactrapportage.nl/wp-content/uploads/2022/10/Handleiding-Excel-Controller-Solution-BI-website.pdf)

Voor Exact Rapportages en Exact Power BI wordt de SolutionBI uitgebreid met aanvullende functies, zie het voorbeeld hieronder.

We hebben online Power BI rapportages, online rapportages, aanvullende toelichting voor rapportages, kerncijfers en zelf de mogelijkheid voor PowerApps en een jaarrekening.

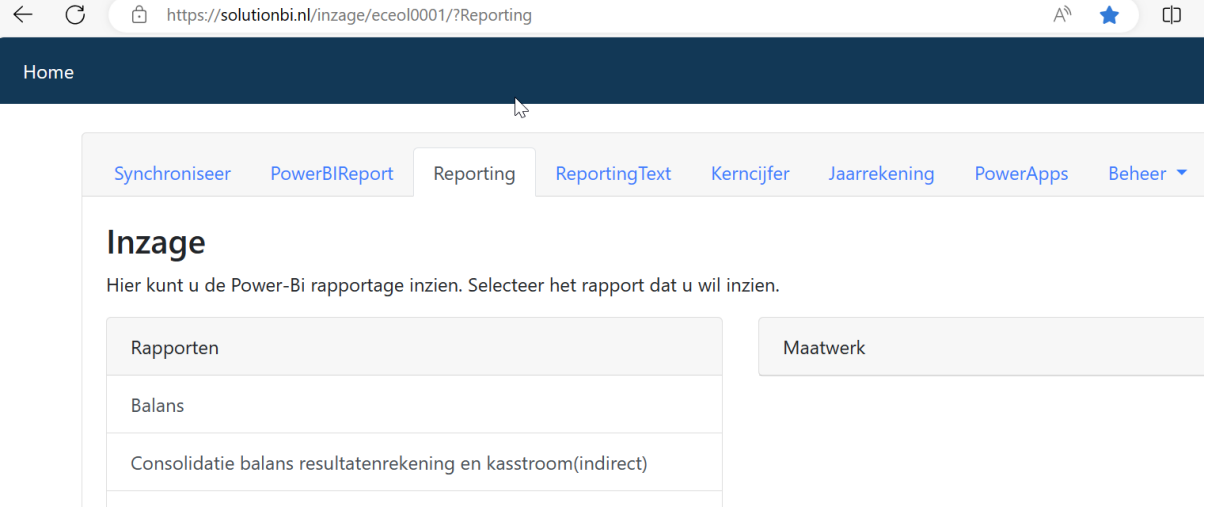

Hieronder worden de basis functies Collega's en Synchroniseren besproken

## **Collega's**

U kunt zelf extra gebruikers toevoegen en onderhouden die gebruik gaan maken van de verschillende onderdelen van de SolutionBI portal.

Hiervoor kunnen aanvullende kosten worden berekend, zie hiervoor onze prijslijst.

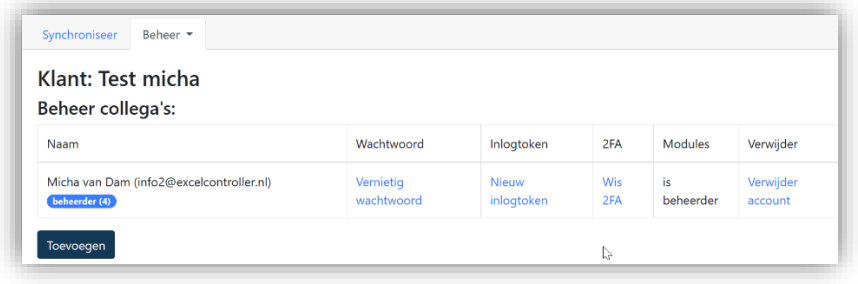

Als u de eerste gebruiker bent, heeft u beheerdersrechten. Hiermee kunt u de rechten van andere gebruikers aanpassen via de label gebruiker(5) en de link bij 'Beheer modules'.

#### **Synchroniseer**

Hier worden de laatste mutaties uit Exact Online per geselecteerde administraties opgehaald. Alleen gewijzigde data wordt opgehaald uit Exact Online, zodat ons proces in het algemeen slechts enkele minuten duurt.

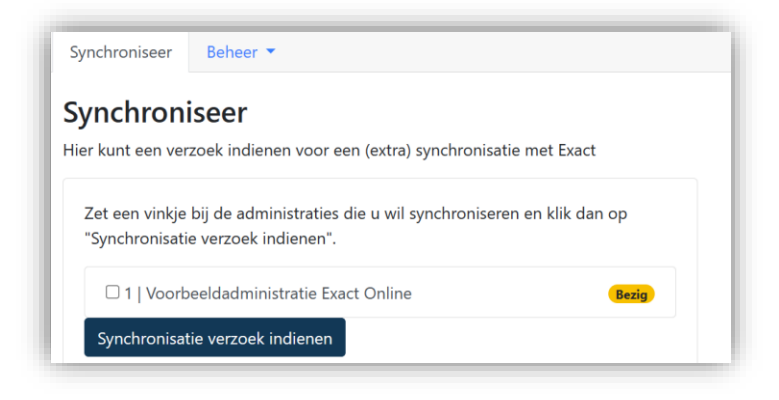